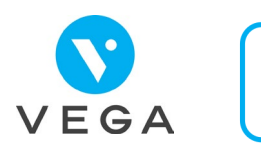

## **Je facture au cabinet avec l'application carte Vitale ?**

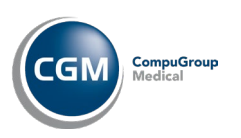

## **Avant d'utiliser l'application carte Vitale**

- Le praticien doit :
- Installer la mise à jour 5.84 de VEGA
- **→ Être dans un département** éligible
- Avoir un lecteur optique  $\begin{array}{|c|c|c|c|c|c|}\n\hline\n\text{Avoir} & \text{Bare} & \text{Bare} & \text{Bare} \end{array}$ Avoir un lecteur optique ou une webcam
- Le patient doit :
- Installer l'application sur son smartphone et l'activer

**Créer le traitement du patient avec l'appli carte Vitale**

- Monde Patients
- Onglet Traitements
- Bouton Ajouter
- Autre Action
- Consultation Application Carte Vitale
- 
- Lire le QR Code soit avec :
	- La webcam
	- Le lecteur optique
	- Sélectionner le patient
- Mise à jour des informations du patient avec l'
- Compléter fiche de traitement

## **Facturer avec l'appli carte Vitale**

- $\checkmark$  Si facture faite plus tard :
- → Relecture du QR Code

1 2

- Si facture faite immédiatement :
- **→** Délai max de 20 minutes
- → Sinon relecture du QR Code 圖圖
- Bouton Facturer
- Sélectionner l'option Appli Carte-Vitale
- Bouton Valider
- → Lecture du QR Code <mark>電</mark>線
	- Vérification des informations avec l' $\frac{3}{2}$ 
		-
- Bouton Facturer
- Onglet Suivi factures

Facture faite avec l'appli carte Vitale